### ADD SECURE

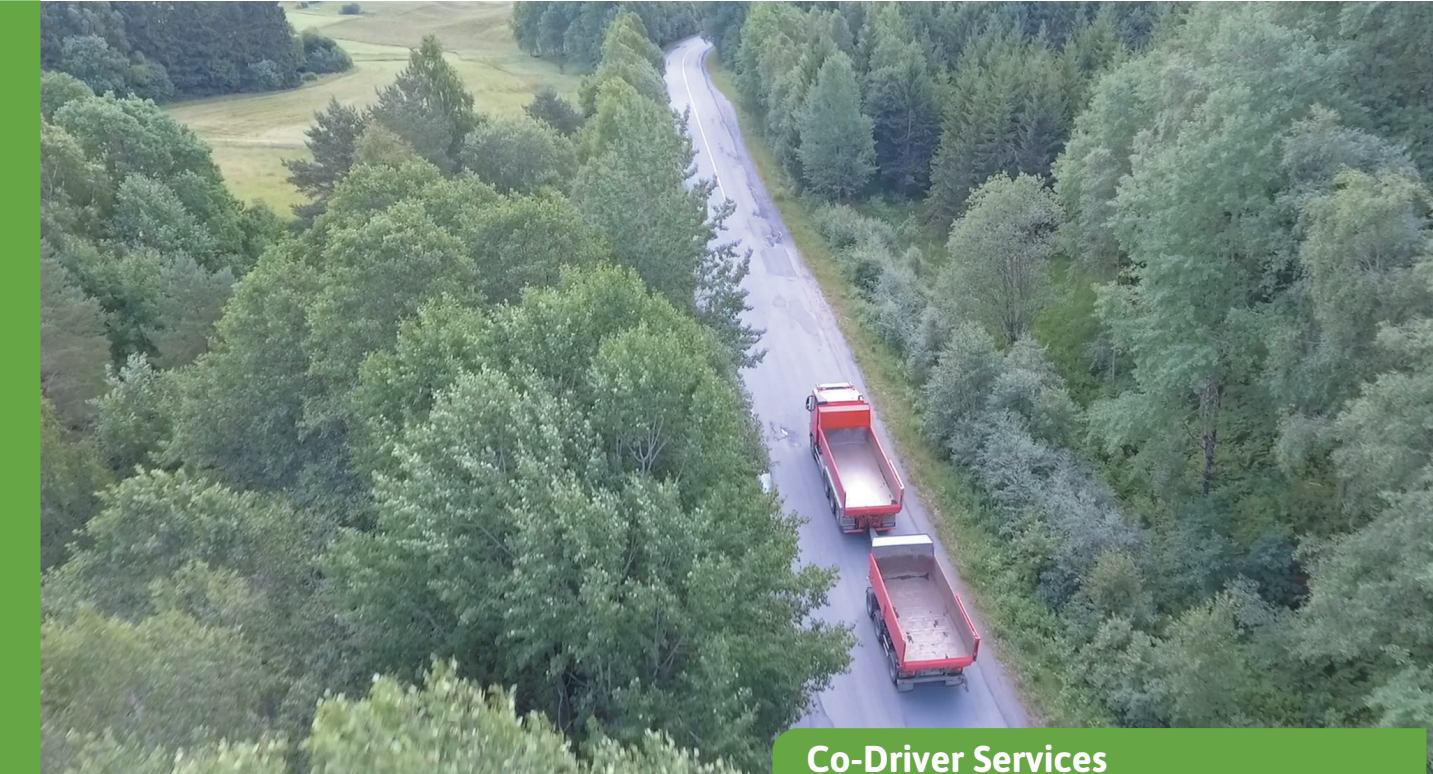

# **Start-och stopprapport**

### Få dina nyckeltal (KPI:er) samlade automatiskt.

De flesta transportföretag arbetar intensivt med att optimera sin verksamhet och på så sätt öka lönsamheten. Genom Start/ stopp-tjänsten samlas viktig information om fordonsflottans produktivitet in automatiskt, sammanställs och görs tillgänglig via Co-Driver Weboffice. Uppgifterna, som körsträcka och bränsleförbrukning görs tillgängliga via rapporter och presenteras på kartan.

#### **Start/stopp-rapporter som ingår i tjänsten:**

**1. Rapport över producerade kilometer för fordon :** Visar producerade kilometer mellan två datum. Data som visas: Fordon, starttid/tid, startadress, km vid start, stoppdatum/stopptid, stoppadress, km vid stopp, producerade km.

**2. Daglig sammanfattning för fordon:** Visar en daglig sammanfattning för flera fordon, inklusive producerade kilometer och genomsnittlig bränsleförbrukning.

**3. Daglig sammanfattning för ett fordon:** Visar en daglig sammanfattning för ett fordon, inklusive producerade kilometer och genomsnittlig bränsleförbrukning.

Data som visas: Fordonets namn, datum, starttid, sluttid, total tid, total körsträcka i km, körtid, paustid, bränsle som använts och genomsnittlig bränsleförbrukning.

**4. Start-/stopprapport för fordon:** Visar startstopphändelser. Data som visas: Datum, händelse (start eller stopp), körda km, totala km, körtid, ackumulerad körtid, stopptid, ackumulerad stopptid, position, total körsträcka, användare/ förare, bränslenivå, bränsleförbrukning och länk till karta (URL).

**5. . Förenklad start-/stopprapport för fordon:** Visar en förenklad rapport över registrerade start och stopp.

#### **Berikad information om start-/stopphändelser på kartan**

Genom Start/stopp-tjänsten presenteras start- och stopphändelser på kartan i spårningsmodulen. För fordon där vår färddator har anslutits till CAN eller FMS registreras ytterligare information från fordonet (som bränsleinformation) och visas i spårningstjänsten.

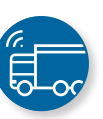

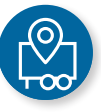

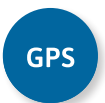

## **ADDISECURE**

Stoppmarkeringarna visas där en sådan stoppost har registrerats (vanligtvis efter ett stopp på minst 180 s). I den här vyn har stoppmarkörerna 3 olika storlekar :

- Liten markör används för stopp på mellan 3 och 14 minuter
- Medelstor markör används för stopp på mellan 15 och 179 minuter
- Stor markör används för stopp på 180 minuter eller mer

Ett klick på stoppskylten ger detaljerad information om stoppet. Flera stopp kan visas samtidigt.

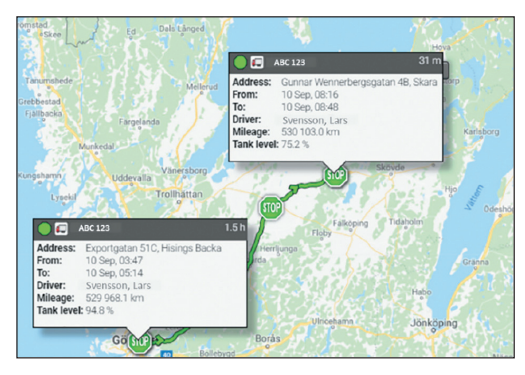

*Spårningstjänsten i Co-Driver Weboffice med Start/ stopp-händelser och bränsleinformation.*

#### **Start-/stopphändelser skapade utifrån information från färdskrivare (D8)**

Eftersom vissa kunder inte ansluter AddSecureutrustningen till vare sig CAN eller FMS, utan bara till D8-anslutningen på färdskrivaren, räcker det att ha tillgång till denna information för att kunna skapa Start-/stopphändelser. Dessa D8 händelser skapas utifrån samma kriterier som tidigare (60 s körning skapar en starthändelse, 180 s stillastående skapar en stopphändelse). Dessa start/stopp innehåller inte fordonsdata som bränsle och bränslenivå, men de innehåller trippmätaravläsningen som rapporteras av färdskrivaren, samt positionsinformation, plats och datum/tid.

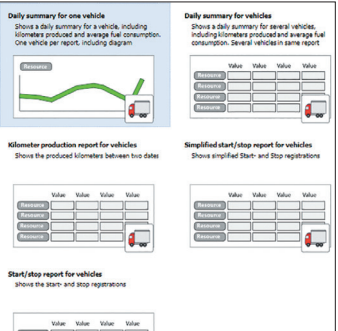

*I rapportmodulen i Weboffice kan användare välja mellan fem olika Start/stopp-baserade rapporter.*

#### **Rapportfunktioner**

Som med alla rapporter i Co-Driver Weboffice finns det stora möjligheter att konfigurera start/stopprapporterna på olika sätt.

Nedan visas några av rapportfunktionerna:

- Val av tid: Välj start- och sluttid. Varje halvtimme eller valfri tid (hh:mm).
- Skapa och namnge egna "rapportmallar"
- Dela rapportmallar med andra Co-Driver Weboffice-användare
- Schemalägg rapporter som ska skickas ut via e-post
- Välj dynamiska resurser i rapporten (t.ex. en fast grupp eller alla tillgängliga resurser)
- Dynamiska kontroller av en genererad rapport: (Klicka på kolumnrubrikerna för att ändra sorteringsordningen)
- Exportera eller skriv ut en rapport (PDF, Excel CSV eller Standard CSV)
- Snabblänksrapporter som en genväg från aktuell markering (i översikten Kartor och Resurser.

#### **Utrustning som krävs\***

- Co-Driver App (vissa begränsningar)
- AddSecure Roadbox (komplett funktion)
- Asset Light eller Asset Pro (visa begränsningar).

\*För mer information, se våra produktdatablad

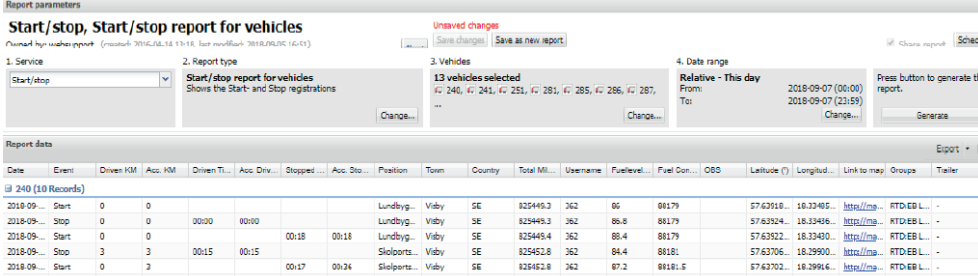

Start/stopp-rapport i Co-Driver Weboffice